## Illinois Report Card - 5Essentials Feedback Form Demo Screens

1. New 2016 release Homepage – click on "Login" to go to MyIRC

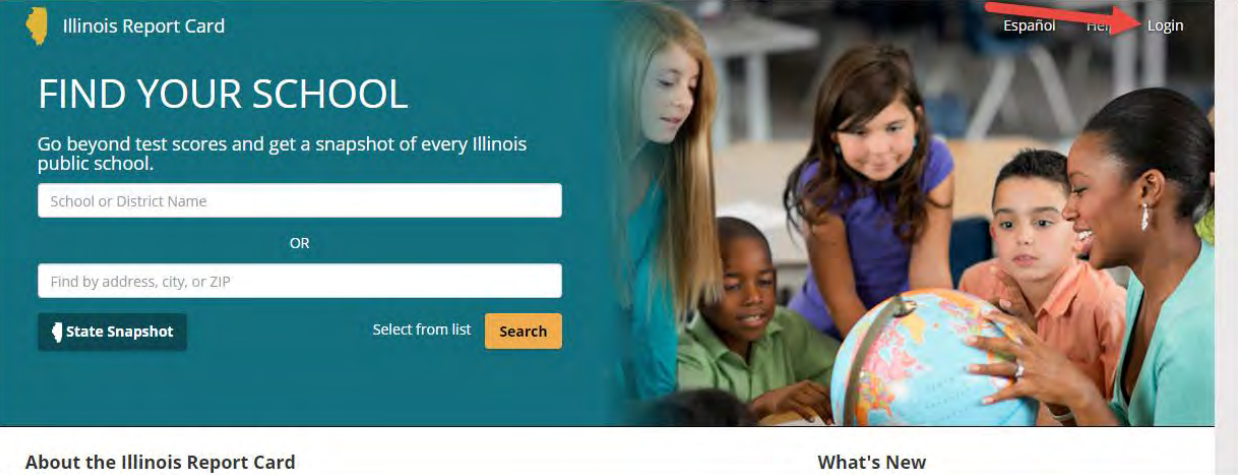

## 2. MyIRC landing page – insert principal's or superintendent's MYIRC password

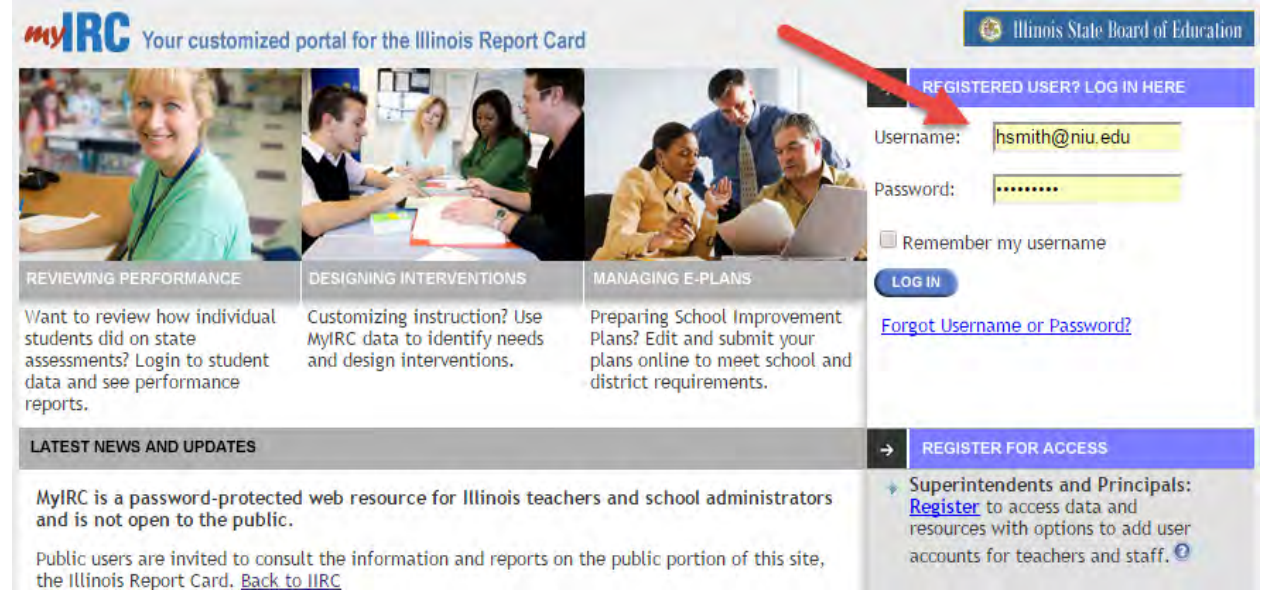

3. PRINCIPALS - MyIRC homepage – click on "Principal Entry Form" (text will also be updated for 2016 release)

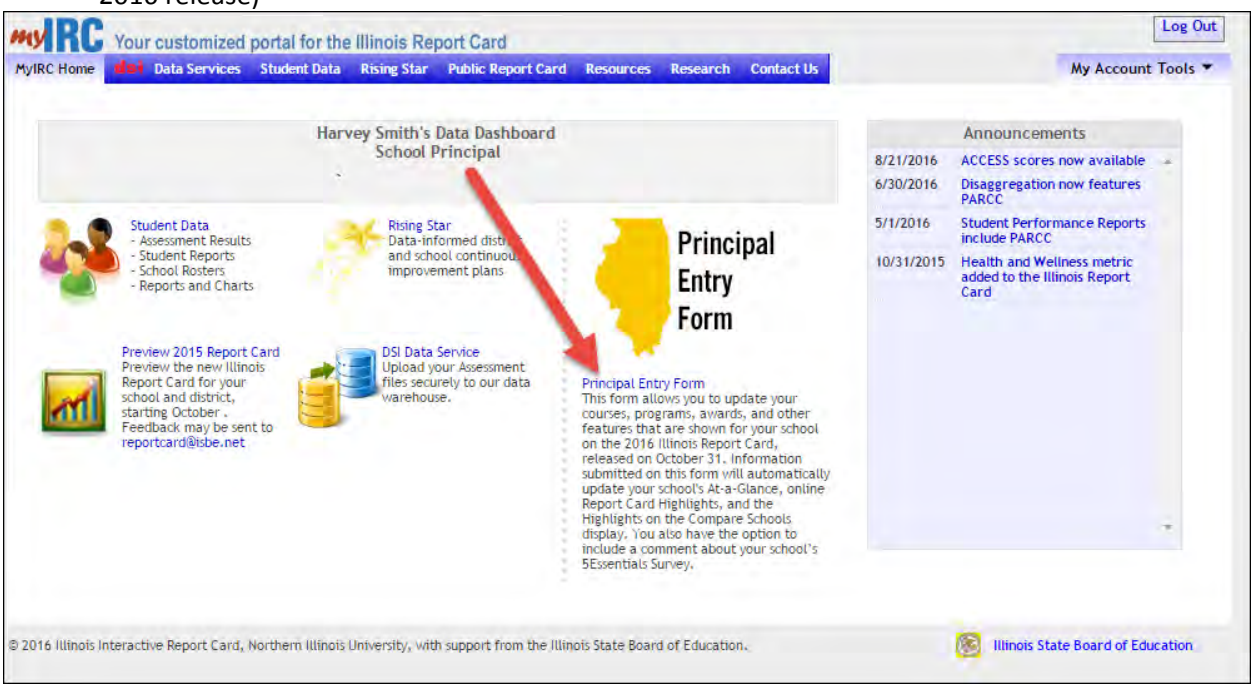

4. Principals will see their school – click and…

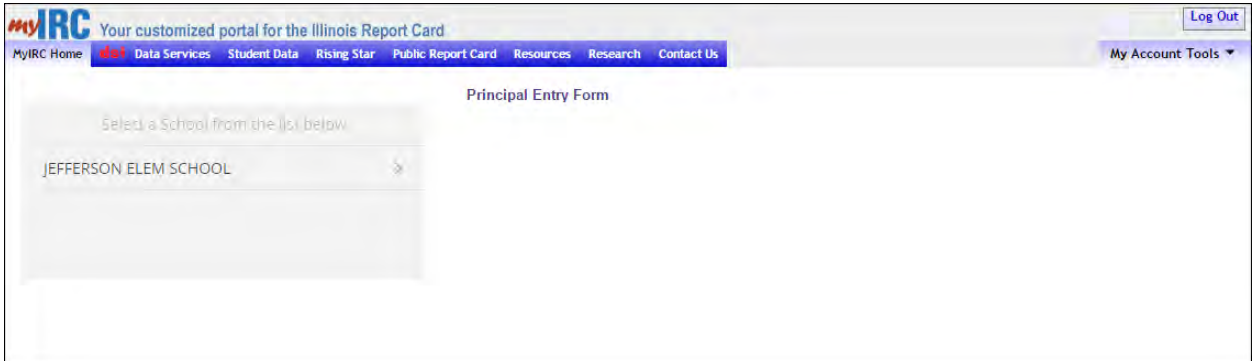

## 5. Chose 5Essentials Feedback Form

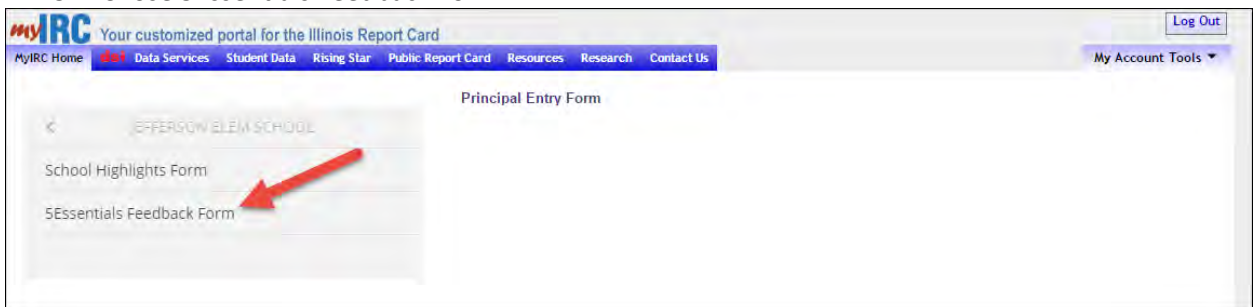

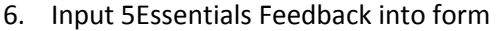

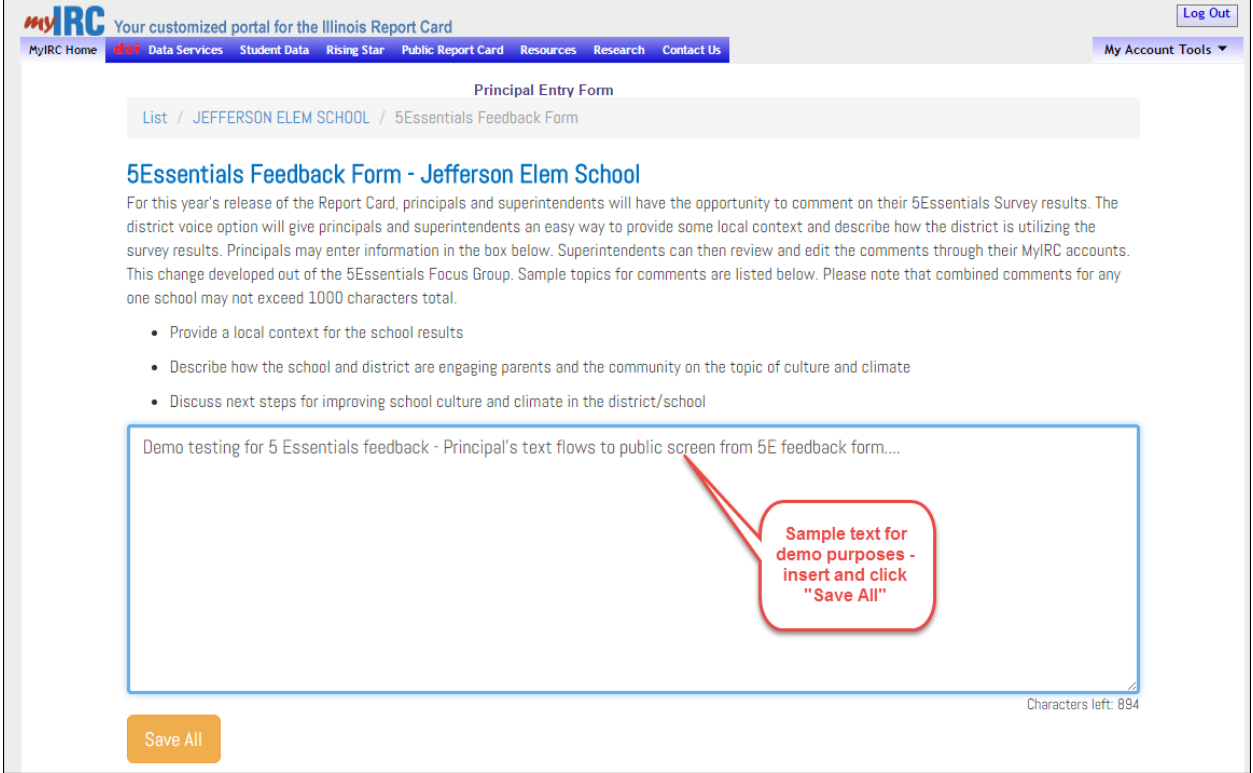

## 7. 5Essentials feedback now appears on school's public-site 5Essentials Survey page.

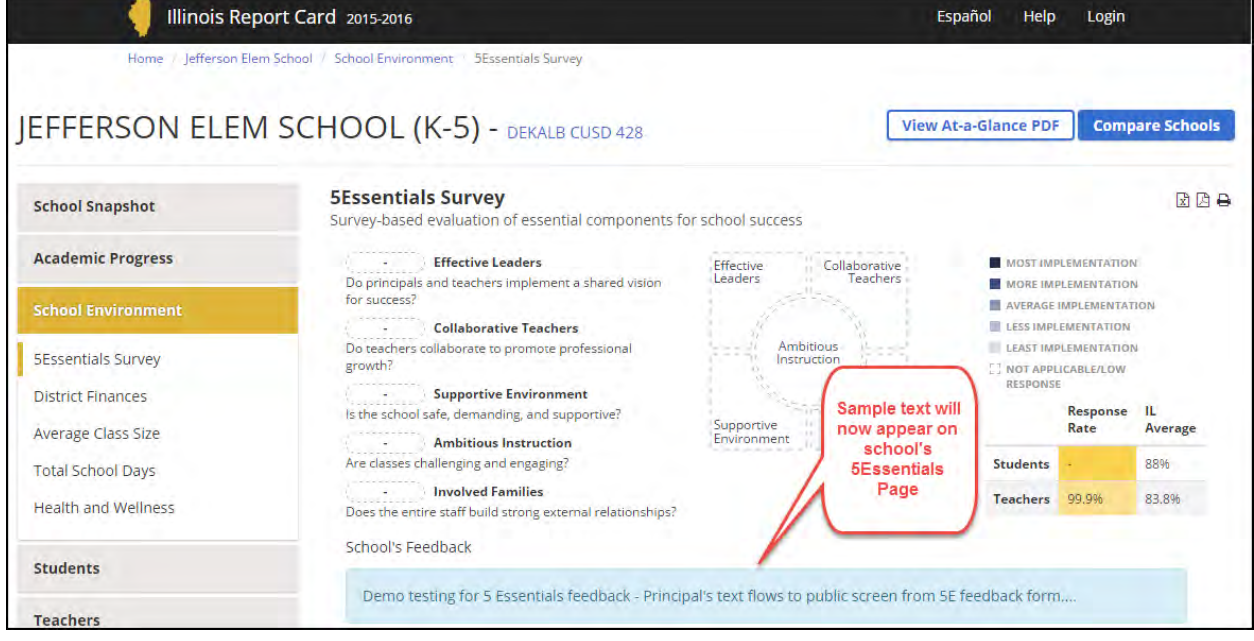

8. SUPERINTENDENTS - On logging in to MyIRC>Principal Entry Form, Superintendents will see **all** their schools – choose school/feedback form

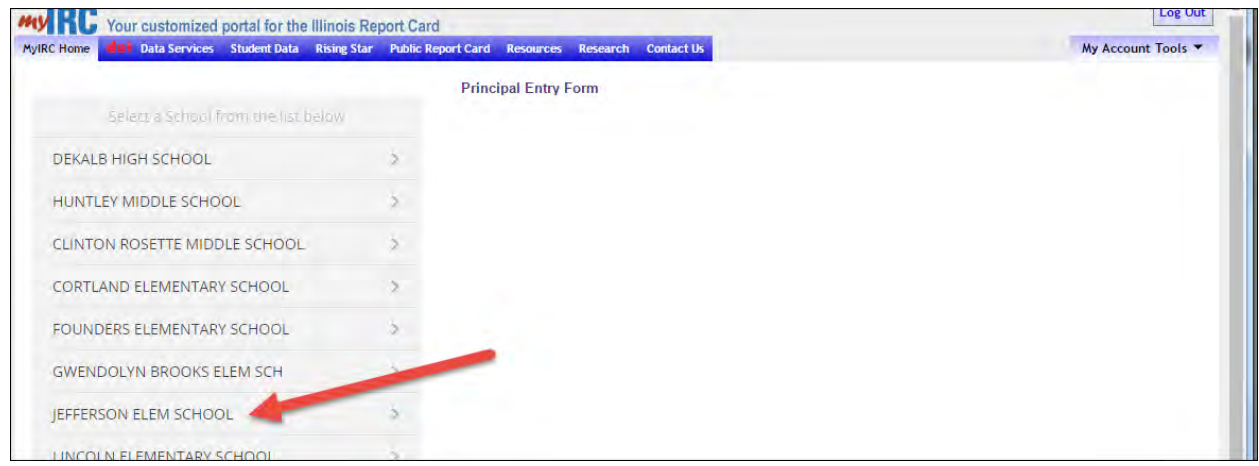

9. Text changes/edits/additions etc. made by superintendents can be saved, and…

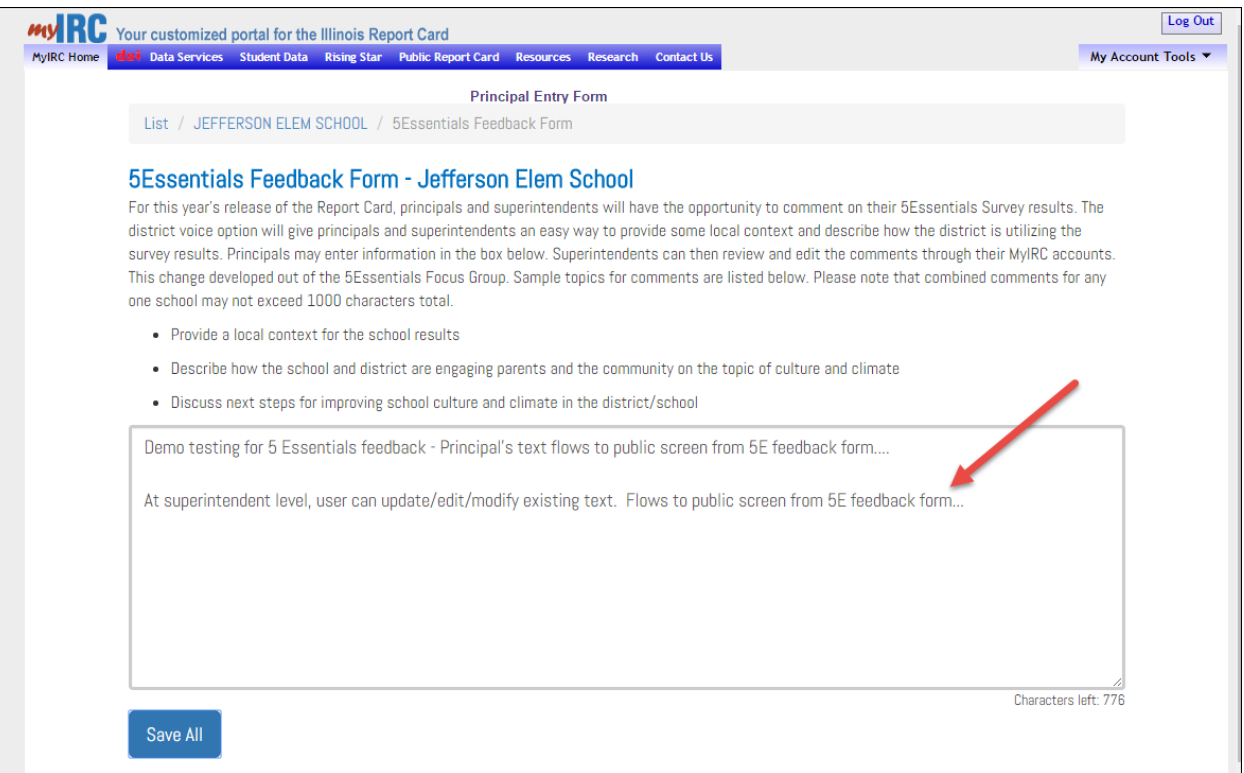

10. Will now appear on the school's revsied public-site 5Essentials Survey page.

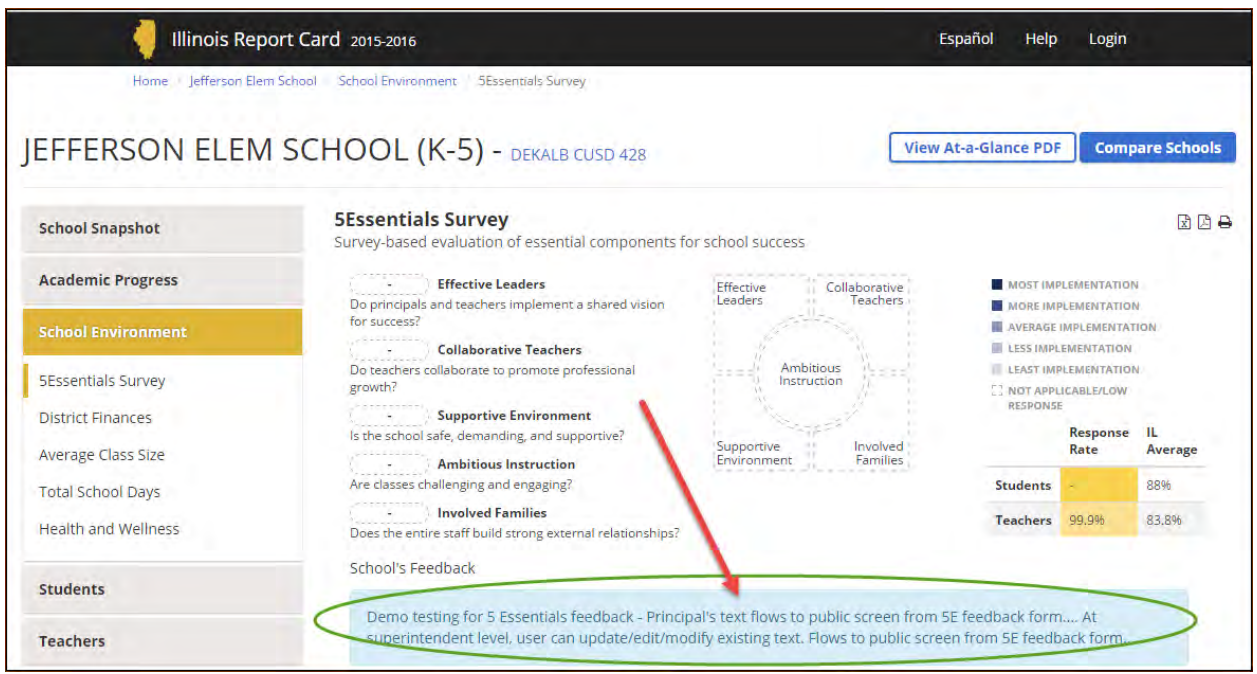

Harvey Smith hsmith@niu.edu 10/10/2016